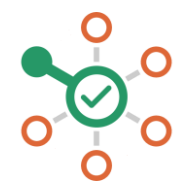

## **راهاندازی شکن در MacOS**

- .1 Preferences System را باز کنید.
- .2 Servers DNS را جستجو کنید و آن را از منوی Dropdown انتخاب کنید.
- .3 روی دکمه + کلیک کنید و یک سرور DNS جدید با ن شانی 178.22.122.100 و 94.232.174.194 (یا یکی از آنها) ایجاد کنید.
	- .4 روی Ok کلیک کنید و سپس Apply نمایید.
	- .5 همه چیز هماهنگ است. میتوانید از شکن لذت ببرید.